# Import and Export Messages in LYNX

Last Modified on 01/22/2024 2:40 pm PST

#### In This Article:

- Levels of Error [Messages](http://knowledge25.knowledgeowl.com/#levels-of-error-messages)
- Common Import [Messages](http://knowledge25.knowledgeowl.com/#common-import-messages-when-importing-objects) When Importing Objects
- Common Export [Messages](http://knowledge25.knowledgeowl.com/#common-export-messages-when-exporting-objects) When Exporting Objects
- Import Extract Set Status [Messages](http://knowledge25.knowledgeowl.com/#import-extract-set-status-messages)
- Export Extract Set Status [Messages](http://knowledge25.knowledgeowl.com/#export-extract-set-status-messages)

### Levels of Error Messages

Import and export messages have one of three levels, depending on their severity. When viewed in LYNX, all messages for a single section are displayed together and the icon for the most severe level is shown.

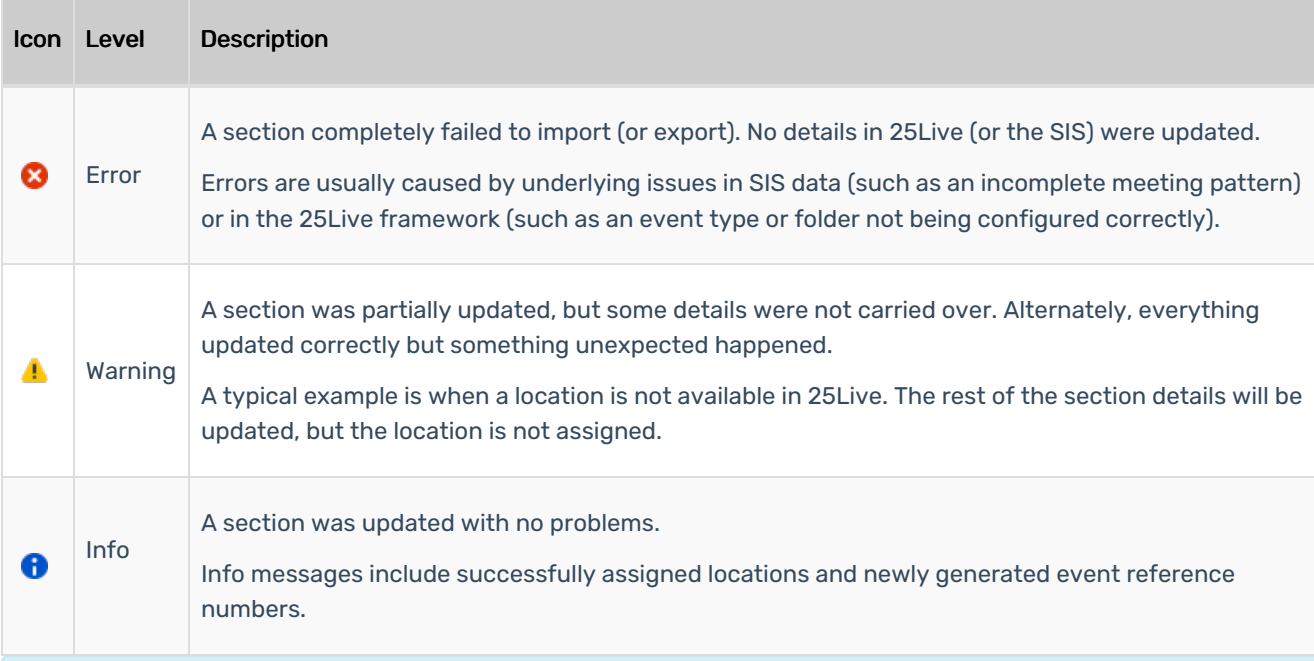

#### How LYNX Interprets Errors and Warnings

It's important to understand the difference between errors and warnings as LYNX interprets them. For example, you might consider a case where a section with a pre-assigned location couldn't be assigned that location in 25Live on import as an error. LYNX, on the other hand, would give that situation a Warning severity level, because it was able to import the section, even though it was unable to update the assigned location part of the section data.

#### Copyright CollegeNET, Page 1

÷

This content is intended only for licenced CollegeNET Series25 customers. Unauthorized use is prohibited.

## Common Import Messages When Importing Objects

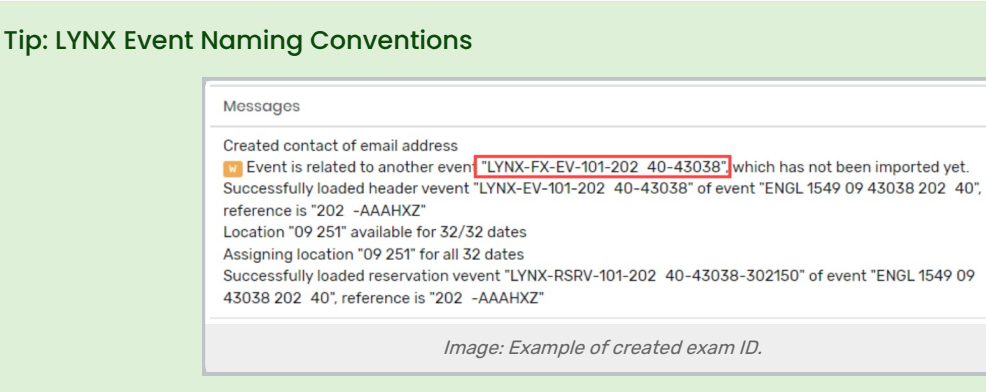

LYNX applies a naming convention to exam events:

- If created as a separate events, imported exams will always have 'SFX' in their Alien UID
- Other created exams will have "FX" in their ID

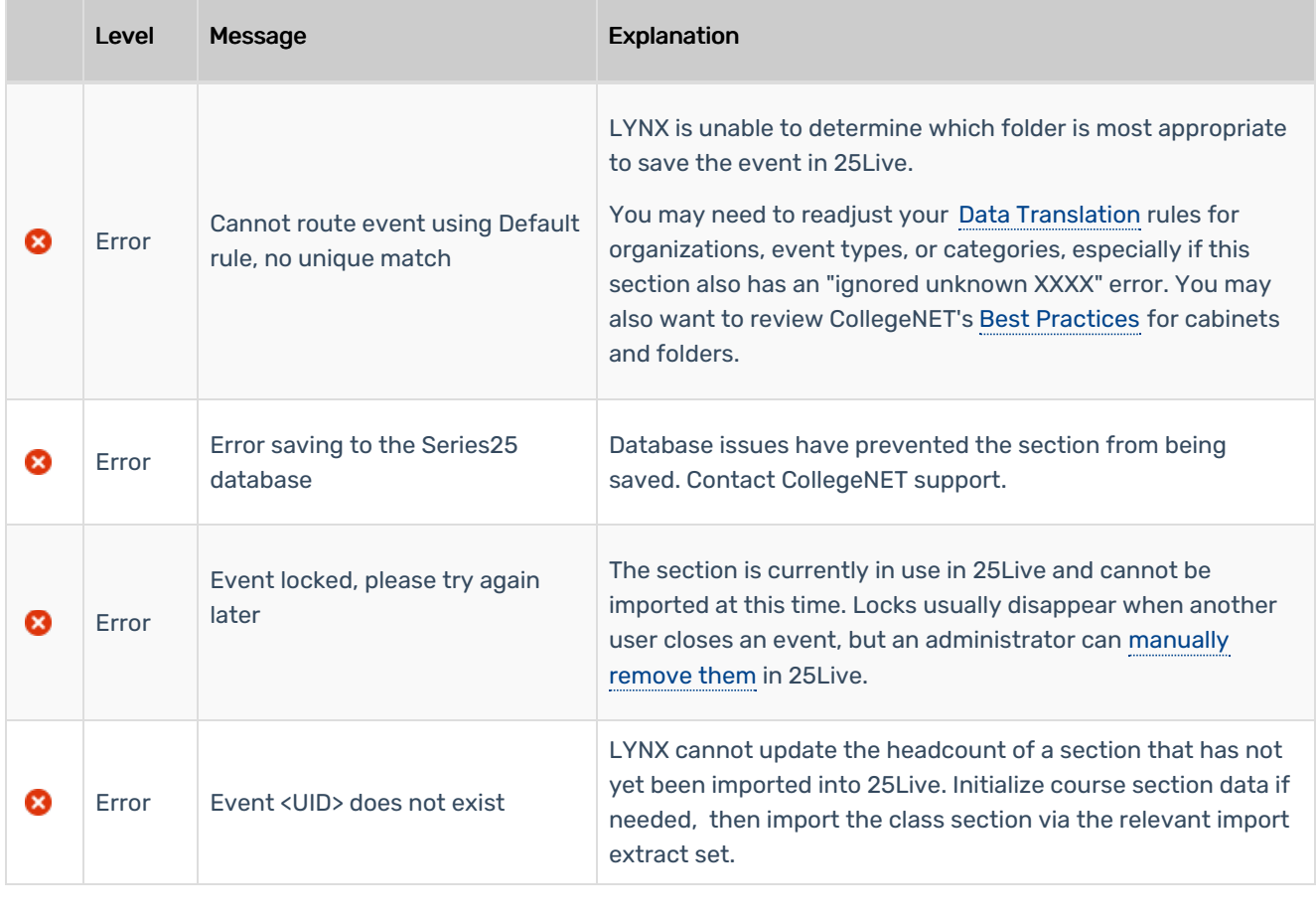

### CollegeNET Series25 Help and Customer Resources

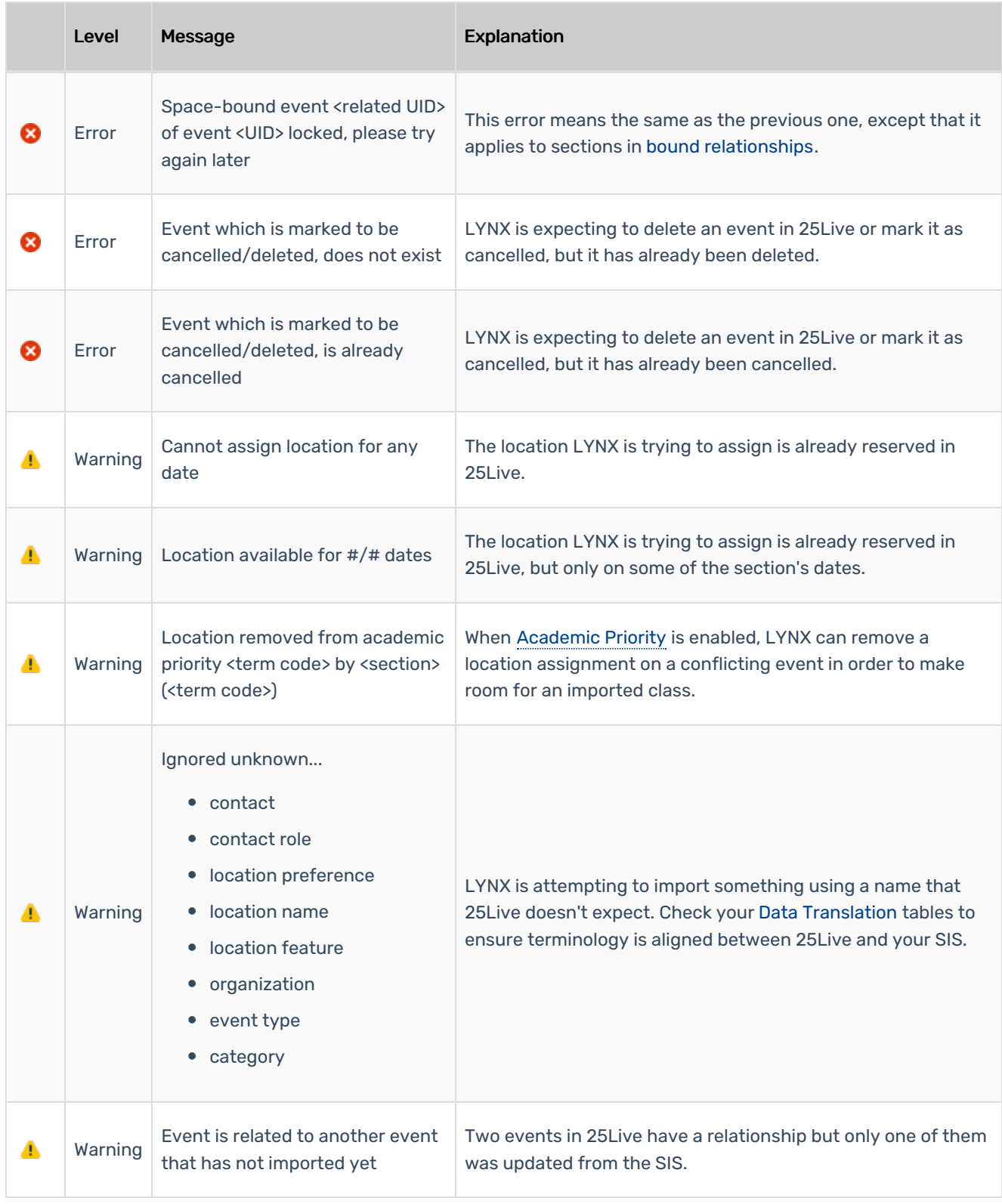

### CollegeNET Series25 Help and Customer Resources

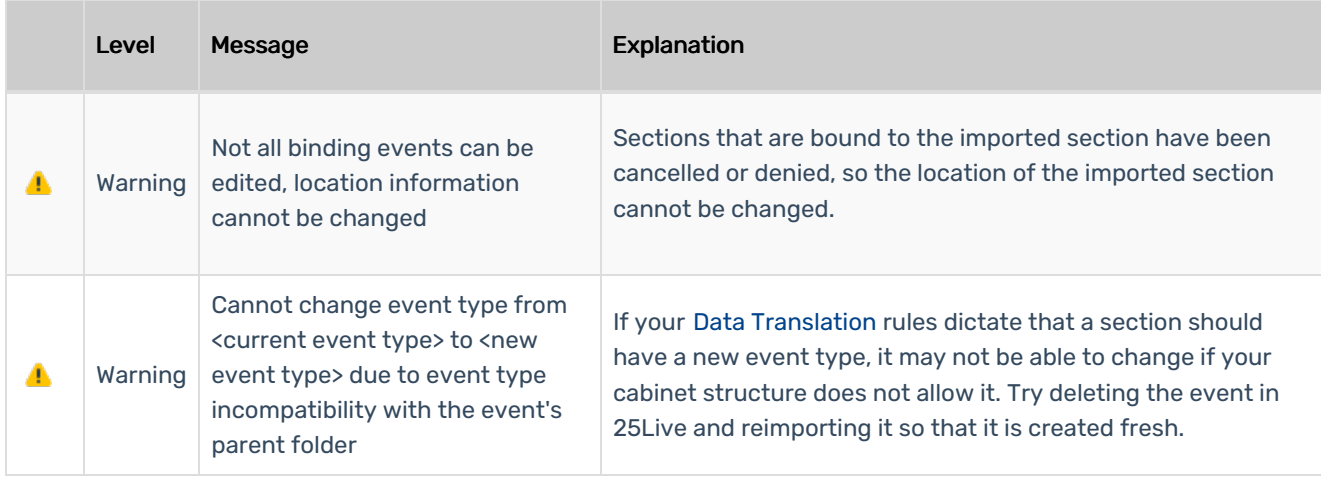

## Common Export Messages When Exporting Objects

The following messages may appear when exporting data from 25Live to your SIS.

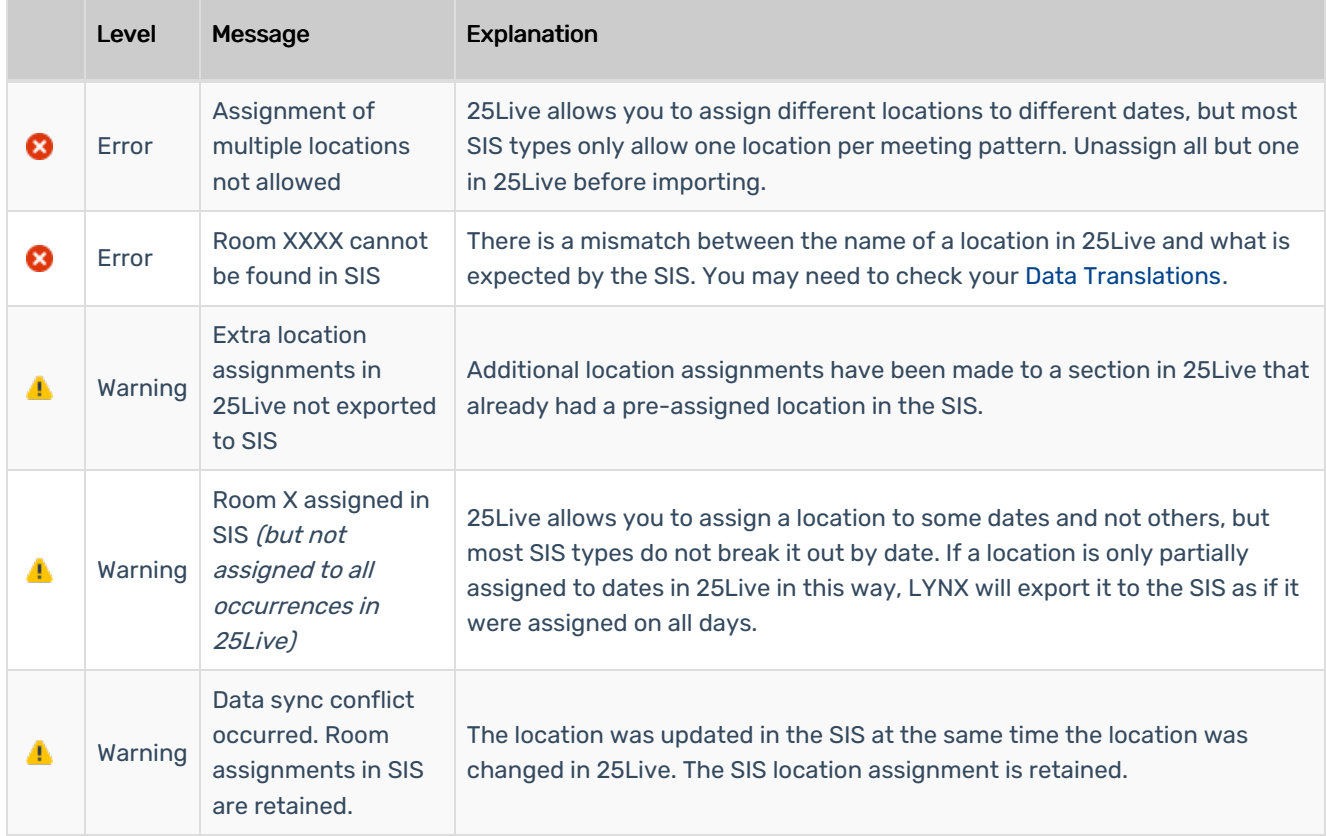

### Import Extract Set Status Messages

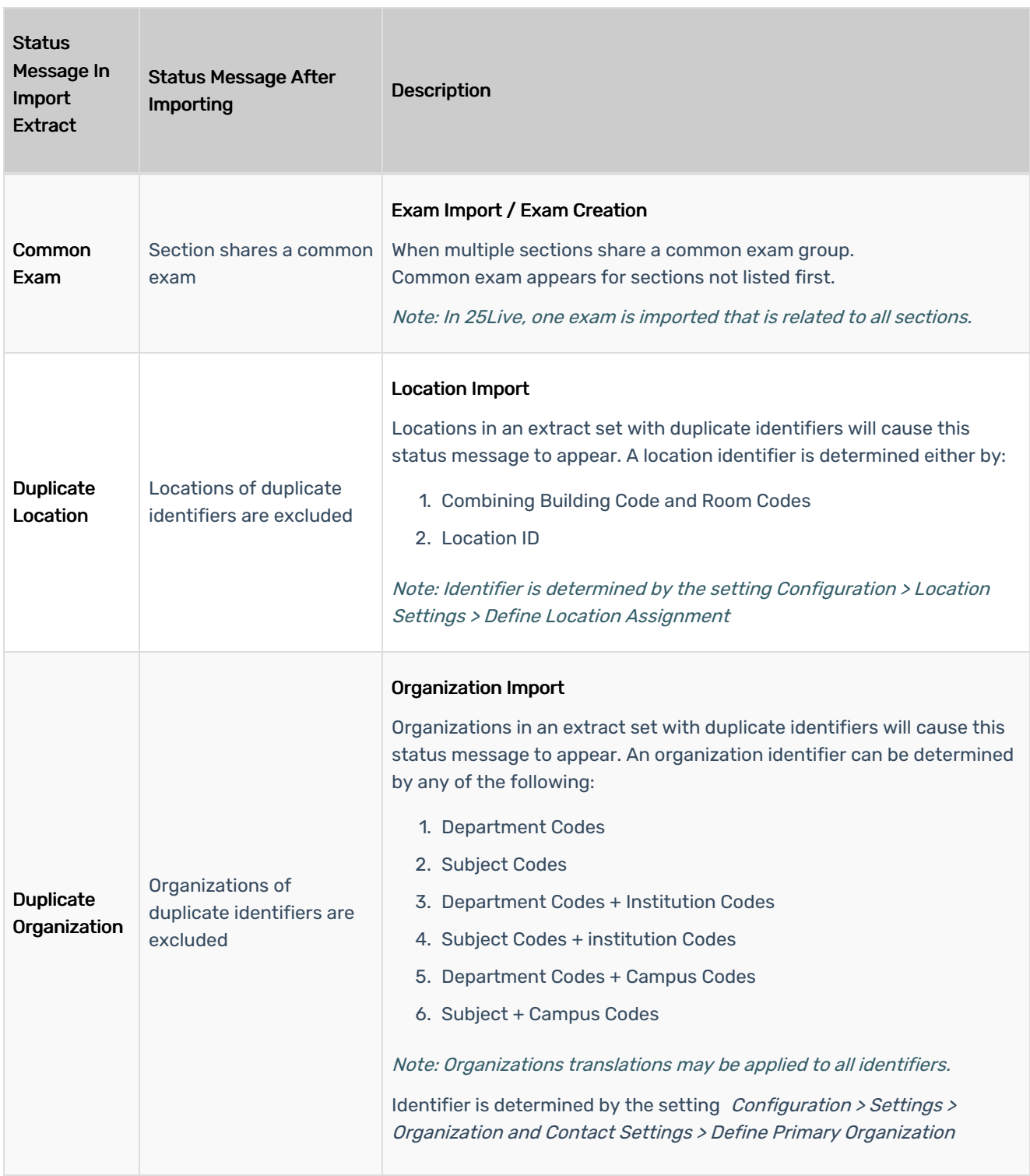

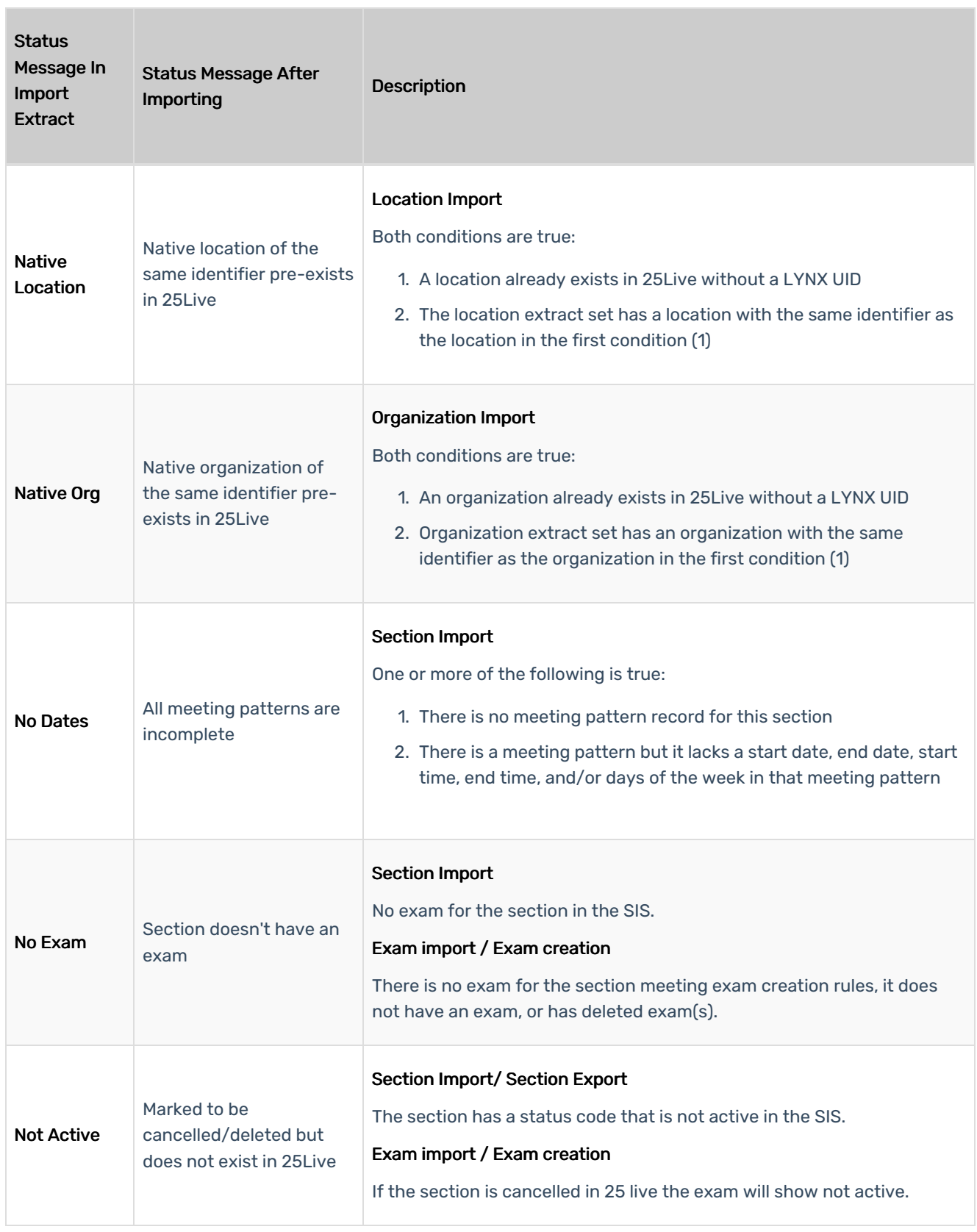

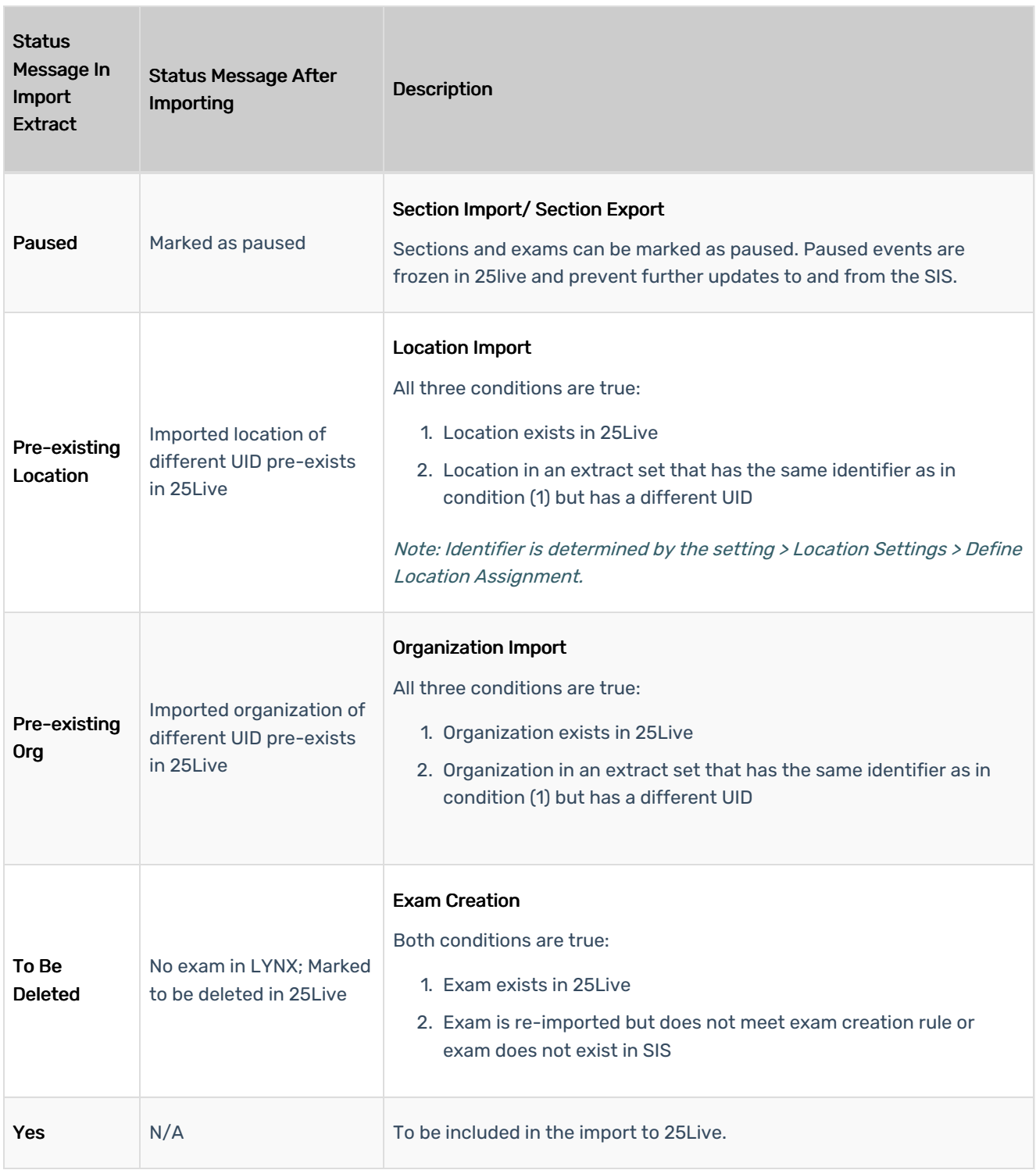

## Export Extract Set Status Messages

Note: Long name can be found after importing to 25live under type "Exclude"

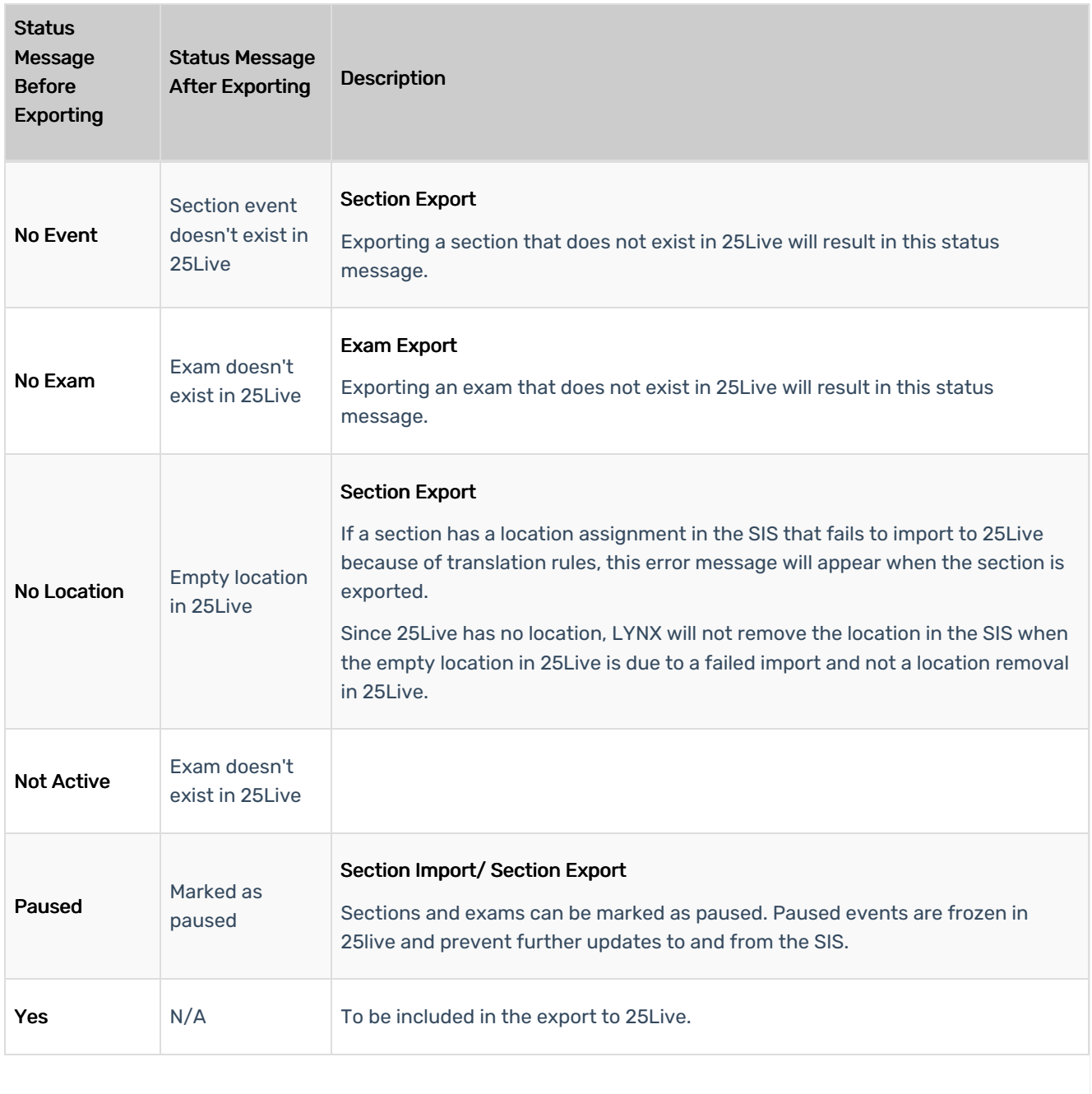